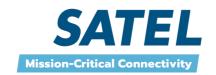

#### **SATELLAR AND WI-FI**

SATELLAR can be remotely used over the Wi-Fi with web browsers of PCs, Laptops, Tablets, Smartphones etc.

This feature gives a lot of freedom and flexibility for configuration. The SATELLAR can be left to the cabinet, mast, etc.

## **HOW TO USE**

## **Setup**

1. Put the Wi-Fi module to SATELLAR's USB connector

## **Settings**

- 1. SATELLAR
  - None
- 2. PC, Laptop, tablet, etc.:
  - Establish Wi-Fi connection with the SATELLAR (by searching new Wi-Fi connections etc.)

# Using

- 1. Open the web browser of the PC, Laptop, tablet etc.
- 2. Connect to http://192.168.0.242 (=SATELLAR)
- 3. USER NAME: satellar **4.** PASSWORD: Satel123

## **Restrictions**

- 1. SATELLAR drivers have been tested to support Wi-Fi modules having the following chipsets: ZyDAS ZD1211 or Ralink RT2070, RT3070.
- 2. Supported by FW 1.3235 or later.

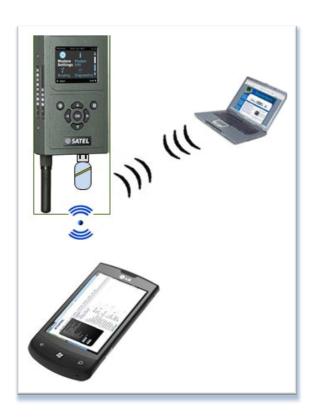